# **MUICD**

Piotr PP/UNION Pawlow and Translation: Roland Fulde

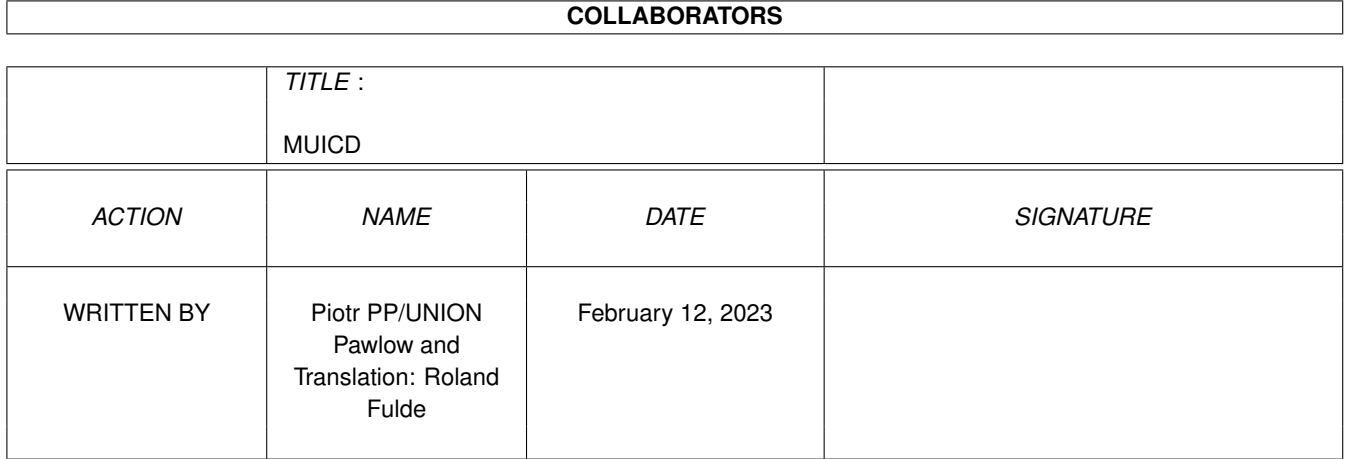

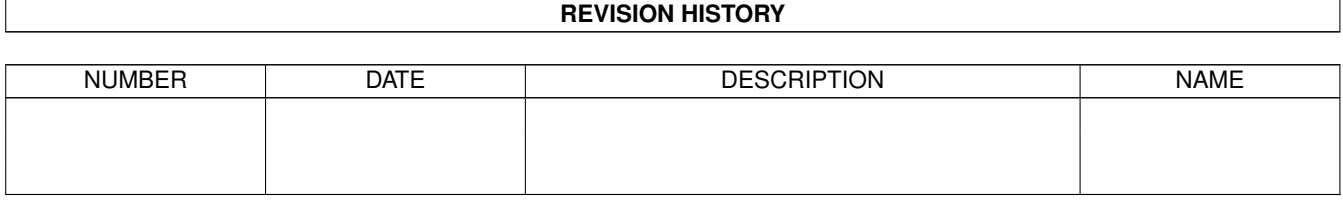

# **Contents**

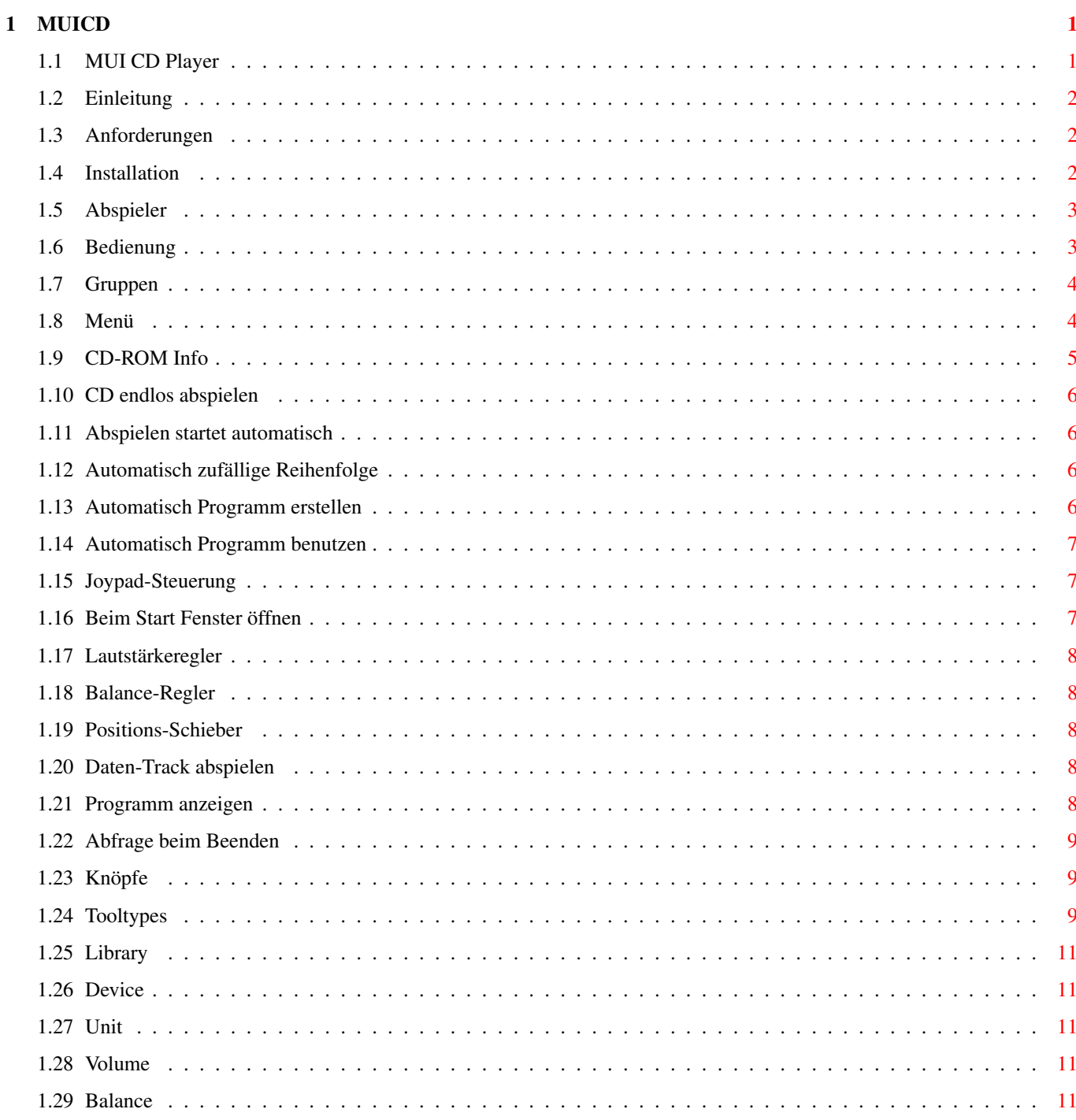

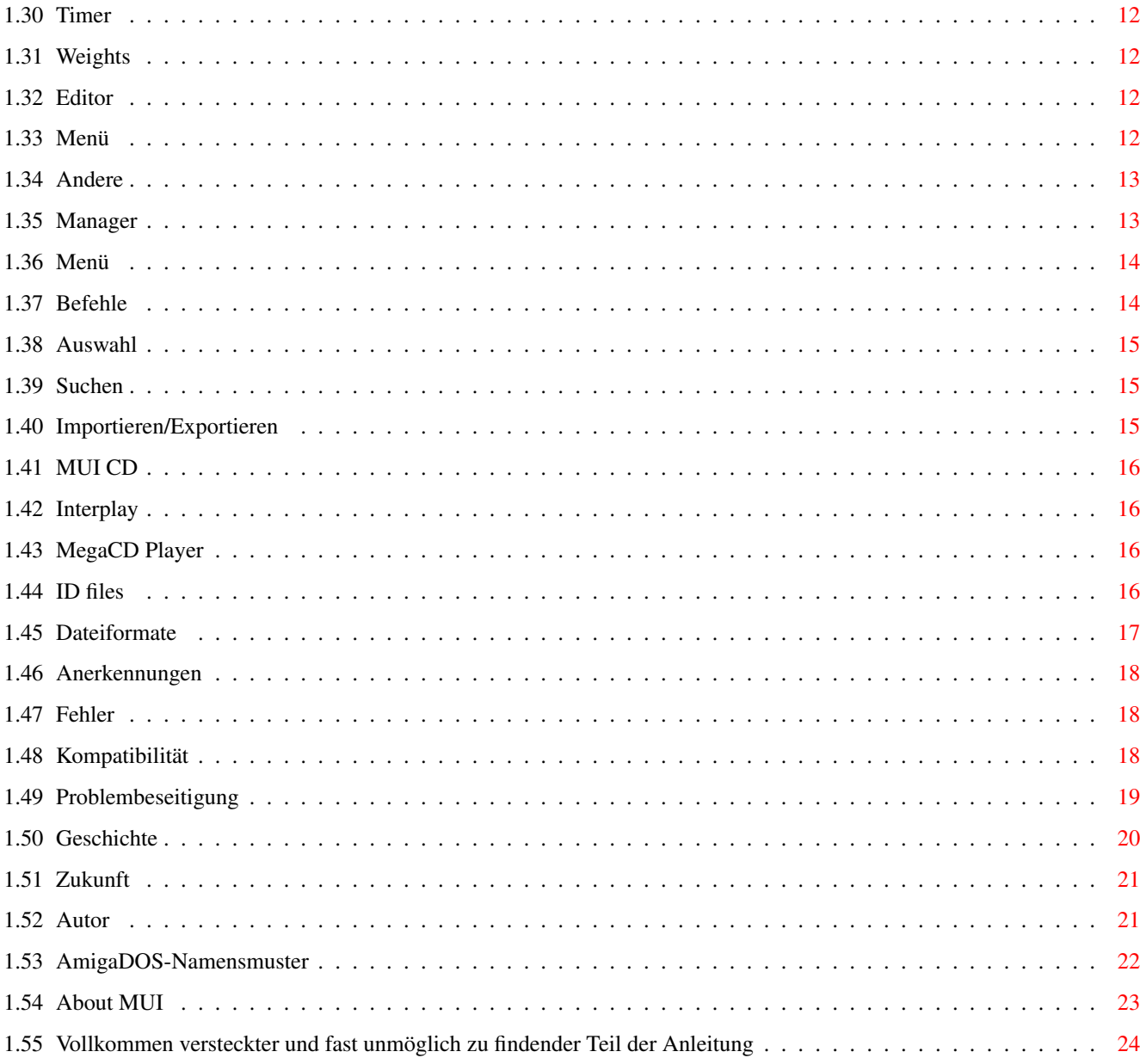

# <span id="page-4-0"></span>**Chapter 1**

# **MUICD**

# <span id="page-4-1"></span>**1.1 MUI CD Player**

Beachten Sie, daß diese Anleitung zuerst vom polnischen ins ← englische und dann ins deutsche übersetzt wurde. Entschuldigen Sie also bitte kleinere Ungenauigkeiten.

> MUI CD Player Paket Version 1.12 (01-05-98) Der CD Audio-Abspieler für das cd.device und MUI Geschrieben von Piotr Pawlow (PP/UNION)

> > Einleitung

Anforderungen

Installation

Das Paket:

Abspieler

Editor

Manager

Verschiedenes:

Dateiformate

Anerkennungen

Geschichte

Zukunft

Fehler

Kompatibilität

Problembeseitigung

Autor

About MUI

#### <span id="page-5-0"></span>**1.2 Einleitung**

Einleitung

Seitdem ich mir ein CD32 gekauft habe, suchte ich ein CD-Abspielprogramm, das keine kleinen Unterbrechungen zwischen zwei Tracks entstehen läßt. Da solche Unterbrechungen bei allen Abspielern vorhanden waren, entschied ich mich,~mir ein eigenes Abspielprogramm zu schreiben.

Dieses Programm ist Public Domain, aber wer möchte, kann mir auch Geld schicken :). Ich könnte wirklich welches gebrauchen!

Benutzen Sie diese Programme auf eigenes Risiko. Ich bin für keinen Schaden, den das Programm verursachen könnte, verantwortlich (aber ich bin mir ziemlich sicher, daß es nicht Ihre Katze auffressen wird).

#### <span id="page-5-1"></span>**1.3 Anforderungen**

#### Anforderungen

Dieses Paket benötigt MUI 3.3 oder eine neuere Version, die MUI NList Custom-Klasse von Gilles Masson ab Version 0.48 und natürlich ein CD-ROM-Laufwerk (ATAPI, SCSI oder CD32-kompatibel).

#### <span id="page-5-2"></span>**1.4 Installation**

#### Installation

Benutzen Sie das mitgelieferte Installer-Skript, oder kopieren Sie einfach alle Dateien, wohin Sie wollen und stellen Sie die Tooltypes von Hand ein. Falls Sie die NList Custom-Klasse noch nicht haben, müssen Sie sie beschaffen und installieren. Sie können NList im Aminet finden.

#### <span id="page-6-0"></span>**1.5 Abspieler**

MUI CD Player

Bedienung

Menü

Tooltypes

#### <span id="page-6-1"></span>**1.6 Bedienung**

#### Bedienung

Wenn Sie das Abspielprogramm starten, erscheint ein Fenster mit einigen Knöpfen, einem Informationsbereich und zwei Listen. Falls Sie einige dieser Elemente nicht sehen, machen Sie das Fenster größer. Wenn dann immer noch einige Dinge fehlen, überprüfen Sie die

Einstellungen

.

Die Titel-Liste auf der linken Seite enthält die Tracks einer CD (Track-Nummer, Zeit und Name); die Liste rechts enthält die programmierten Tracks. Indem Sie mit der Maus Tracks von der linken Liste in die rechte ziehen, nehmen Sie sie ins Programm auf. Zum Abspielen eines Tracks in einer der Listen klicken Sie ihn zweimal schnell hintereinander an.

Wenn Sie die rechte Maustaste drücken, während sich der Mauszeiger über der Programm-Liste befindet, erscheint folgendes Kontextmenü:

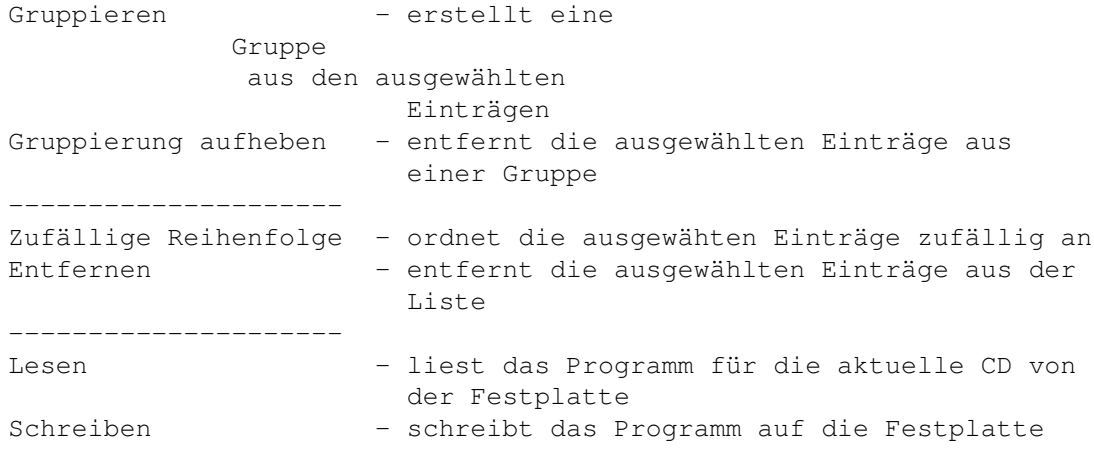

Zwischen der Track-Liste und der Programm-Liste befindet sich ein Ziehbalken, mit dem Sie die Platzaufteilung zwischen den beiden Listen (die "Gewichte") beeinflussen können. Die Platzaufteilung wird zusammen mit den anderen Einstellungen gespeichert.

Wenn sie die rechte Maustaste über einem Eintrag der Titel-Liste betätigen, wird dieser Eintrag ausgeschaltet. (D.h. die Track-Nummer verschwindet.) Ausgeschaltete Einträge werden nicht abgespielt. (Beim Abspielen werden sie übersprungen.) Die Knöpfe für die Steuerung: Symbol Text Funktion Tastenkürzel |< Zurück Vorigen Track abspielen z << < Suchlauf Suchlauf rückwärts < |> Abspielen Abspielen starten/fortsetzen p || Pause Abspielen pausieren/fortsetzen a >> Suchlauf > Suchlauf vorwärts > >| Vorwärts Nächsten Track abspielen v [] Stop Abspielen stoppen s ^ Auswerfen CD-Schublade öffnen/schließen f Darunter befinden sich einige Schieberegler: - Lautstärkeregler; von 0 bis 100%; die aktuelle Lautstärke wird zusammen mit den Einstellungen abgespeichert. - Balance; von 0 (ganz links) bis 100 (ganz rechts); wird ebenfalls mit den Einstellungen abgespeichert. - Track-Position; in Sekunden seit Anfang des aktuellen Tracks; kann benutzt werden, um schnell zu einer beliebigen Stelle im Track zu springen.

Einige oder sogar alle Schieberegler können inaktiv sein. Das hat zu bedeuten, daß Ihr CD-ROM/Device/Treiber die entsprechende Funktion nicht beherrscht.

#### <span id="page-7-0"></span>**1.7 Gruppen**

Gruppen

Einträge in der Programm-Liste können gruppiert werden. Eine solche Gruppe verhält sich beim Erstellen einer zufälligen Reihenfolge wie ein einziger Eintrag. Sie kann mit anderen Einträgen vertauscht werden, aber die Reihenfolge der Titel innerhalb der Gruppe wird nicht geändert.

#### <span id="page-7-1"></span>**1.8 Menü**

Menü

Projekt-Menü: Über MUI CD Player...

#### MUICD  $5/24$

```
Über MUI...
              CD-ROM Info...
                ---------------------
 CD Manager... - startet den
              Manager
               CD Editor... - startet den
              Editor
                ---------------------
 Beenden - beendet das Programm
Einstellungen-Menü:
              CD endlos abspielen
              Abspielen startet automatisch
              Automatisch zufällige Reihenfolge
              Automatisch Programm erstellen
              Automatisch Programm benutzen
              Joypad-Steuerung
              Beim Start Fenster öffnen
              Lautstärkeregler
              Balance-Regler
              Positions-Schieber
              Daten-Track abspielen
              Programm anzeigen
              Abfrage beim Beenden
              Knöpfe
                ---------------------------------
  MUI -MUI
              -Voreinstellungen für das
                                 Abspielprogramm
  ---------------------------------
 Einstellungen speichern - aktuelle Einstellungen als
                                  Tooltypes im Icon abspeichern
```
## <span id="page-8-0"></span>**1.9 CD-ROM Info**

CD-ROM Info

Dieses Fenster zeigt Informationen über Ihr CD-ROM an. Benutzen Sie

bitte diese Informationen, wenn Sie Fehler melden, die mit dem CD-ROM oder seiner Ansteuerung zu tun haben könnten.

#### <span id="page-9-0"></span>**1.10 CD endlos abspielen**

CD endlos abspielen

Mit dieser Option wird die CD immer wieder von vorne abgespielt, wenn das Ende erreicht wurde.

#### <span id="page-9-1"></span>**1.11 Abspielen startet automatisch**

Abspielen startet automatisch

Mit dieser Option wird eine CD automatisch abgespielt, sobald sie eingelegt worden ist.

Bei dieser Option ist folgendes zu beachten: Das Abspielen darf erst beginnen, \*nachdem\* das Dateisystem die CD gelesen hat (ansonsten wird das Abspielen sofort wieder unterbrochen). Mit dem AUTOPLAYDELAY-

Tooltype können Sie einstellen, wie lange MUICD warten soll, bis es mit dem Abspielen beginnt.

#### <span id="page-9-2"></span>**1.12 Automatisch zufällige Reihenfolge**

Automatisch zufällige Reihenfolge

Wenn diese Option eingeschaltet ist, werden die Programm-Einträge der Programm-Liste vor dem ersten Abspielen (und jedem weiteren Abspielen, falls die CD endlos abgespielt wird) in eine zufällige Reihenfolge gebracht.

Beachten Sie auch die Optionen Automatisch Programm benutzen und

Automatisch Programm erstellen

#### <span id="page-9-3"></span>**1.13 Automatisch Programm erstellen**

.

Automatisch Programm erstellen

Wenn für eine CD noch kein Programm existiert, wird automatisch eins erzeugt. Nützlich in Verbindung mit der Option

Automatisch zufällige Reihenfolge , denn dann sind Sie nicht gezwungen, für jede CD, deren Titel Sie in zufälliger Reihenfolge abspielen möchten, ein Programm anzulegen. Andererseits müssen Sie dann für diejenigen CDs, deren Titel NICHT in zufälliger Reihenfolge abgespielt werden sollen, Programme anlegen.

Die Entscheidung, was für Sie besser ist, bleibt Ihnen überlassen. Einige Leute haben mehr CDs, deren Inhalte nicht in zufälliger Reihenfolge abgespielt werden sollen, bei anderen ist es andersherum.

#### <span id="page-10-0"></span>**1.14 Automatisch Programm benutzen**

Automatisch Programm benutzen

Alle CDs werden unter Benutzung ihrer abgespeicherten Programme abgespielt.

#### <span id="page-10-1"></span>**1.15 Joypad-Steuerung**

Joypad-Steuerung

Wenn diese Option eingeschaltet ist, kann das Abspielen mit einem Joypad gesteuert werden.

Hoch/Runter - Verändert den sichtbaren Bereich in der Track-Liste Links/Rechts - einen Track zurück/vorwärts Roter Knopf - Abspielen starten Grüner Knopf - Auswerfen Gelber Knopf - Darstellungsmodus für die Zeit wechseln

Die anderen Knöpfe haben den gleichen Effekt wie im eingebauten CD32- Abspielprogramm.

#### <span id="page-10-2"></span>**1.16 Beim Start Fenster öffnen**

Beim Start Fenster öffnen

Wenn diese Option abgeschaltet ist, ist das Abspielprogramm beim Start ikonifiziert.

#### <span id="page-11-0"></span>**1.17 Lautstärkeregler**

Lautstärkeregler

Schaltet den Regler~für die Lautstärke ein bzw. aus.

Beachten Sie, daß einige CD-ROM-Laufwerke Lautstärkereglung nicht unterstützen oder nur Stummschaltung unterstützen (z.B. CD32).

#### <span id="page-11-1"></span>**1.18 Balance-Regler**

Balance-Regler

Schaltet den Schieberegler für die Balance ein bzw. aus.

#### <span id="page-11-2"></span>**1.19 Positions-Schieber**

Positions-Schieber

Schaltet den Schieberegler für die Track-Position ein bzw. aus. Mit diesem Schieber können Sie direkt zu einem beliebigem Teil des aktuellen Tracks springen.

Leider habe ich es nicht geschafft, daß dies mit dem cd.device funktioniert. Weiß jemand, wie man die Laser-Position ändern kann, ohne das laufende Play-Kommando abzubrechen? CD\_SEEK funktioniert nicht, liefert aber auch keinen Fehlercode zurück. Seltsam...

#### <span id="page-11-3"></span>**1.20 Daten-Track abspielen**

Daten-Track abspielen

Wenn diese Option eingeschaltet ist, kann bei Mixed-Mode CDs auch der Daten-Track abgespielt werden. Beachten Sie, daß einige Laufwerke dies nicht unterstützen.

#### <span id="page-11-4"></span>**1.21 Programm anzeigen**

Programm anzeigen

Wenn diese Option abgeschaltet ist, wird die Programm-Liste nicht angezeigt.

# <span id="page-12-0"></span>**1.22 Abfrage beim Beenden**

Abfrage beim Beenden

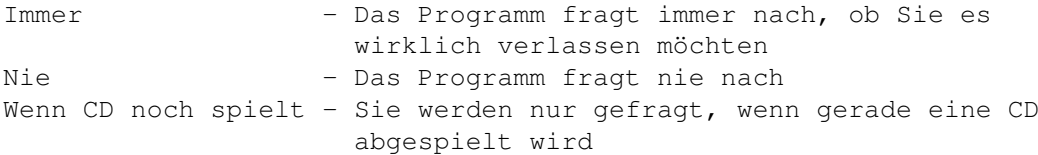

# <span id="page-12-1"></span>**1.23 Knöpfe**

Knöpfe

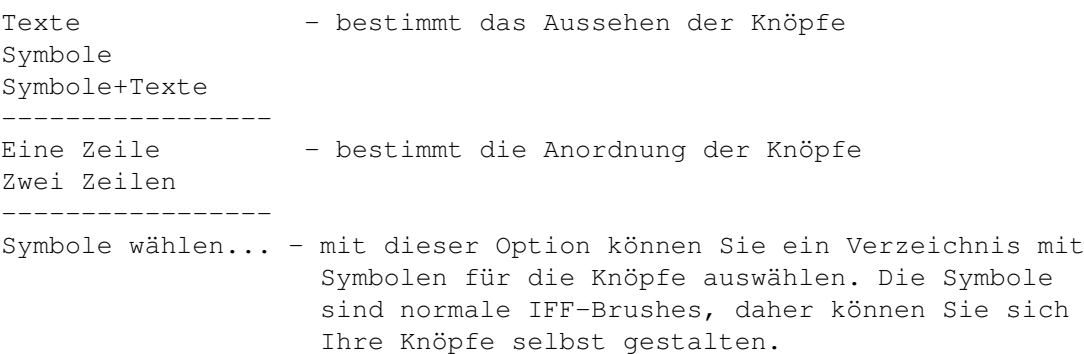

# <span id="page-12-2"></span>**1.24 Tooltypes**

#### Tooltypes

In der aktuellen Version werden folgende Tooltypes unterstützt:

LIBRARY =<name> DEVICE =<name> UNIT =<number> VOLUME =<number> VOLUMECTRL  $=$ BALANCE =<number>

BALANCECTRL  $=$ 

LOOPCD  $=$ 

AUTOPLAY  $=$ 

POSITIONSLIDER  $=$ 

AUTOUSEPROGRAM  $=$ 

=<ALWAYS|NEVER|PLAYING>

=<IMAGE|TEXT|IMAGE+TEXT>

=<TRACK|TRACKLEFT|CD|CDLEFT>

CONFIRMQUIT

TIMER

PLAYDATA  $=$ 

JOYPAD  $=$ 

BUTTONS

BUTTONROWS  $=<1|2>$ 

IMAGEPATH =<path>

AUTOSHUFFLE  $=$ 

 $=$ 

AUTOMAKEPROGRAM

AUTOPLAYDELAY =<delay>

TRACKLISTWEIGHT

PROGLISTWEIGHT

DISPLAYPROGRAM  $=$ 

CX\_POPUP

=<weight>

=<weight>

=<YES|NO>

#### <span id="page-14-0"></span>**1.25 Library**

#### Library

Der Name der Library, die zum Abspielen über das ausgewählte Device benutzt wird.

In dieser Version gibt es zwei Libraries: - cddevplay.library für das cd.device (CD32) und kompatible Devices. - atapiplay.library für ATAPI/SCSI-Laufwerke, die über das

atapi.device, scsi.device, etc. angesprochen werden.

## <span id="page-14-1"></span>**1.26 Device**

#### Device

Der Name des AmigaDOS-Gerätes, das für die Steuerung des CD-ROM-Laufwerks zuständig ist. Das Device muß passend zu der Library gewählt werden, so daß die Library in der Lage ist, das Device anzusprechen.

Für das CD32 sollte hier cd.device angegeben werden.

# <span id="page-14-2"></span>**1.27 Unit**

Unit

Die Unit-Nummer Ihres CD-ROMs (0 fürs CD32).

#### <span id="page-14-3"></span>**1.28 Volume**

Volume

Die Lautstärke beim Start des Programms, zwischen 0 und 100%.

#### <span id="page-14-4"></span>**1.29 Balance**

Balance

Der Balance-Wert, zwischen 0 (ganz links) und 100 (ganz rechts).

#### <span id="page-15-0"></span>**1.30 Timer**

Timer

Der Darstellungsmodus für die Zeit.

#### <span id="page-15-1"></span>**1.31 Weights**

Platzaufteilung zwischen der Track-Liste und der Programm-Liste

Mit diesen beiden Tooltypes können Sie die relativen Größen der Track-Liste und der Programm-Liste angeben. Natürlich geht das viel einfacher, indem Sie den Ziehbalken verwenden und dann die Einstellungen speichern... :)

# <span id="page-15-2"></span>**1.32 Editor**

CD Editor

Mit diesem einfachen Programm kann der Inhalt einer CD-Beschreibungsdatei editiert werden. Es kann entweder vom Abspielprogramm oder vom

> Manager aus aufgerufen werden.

Das Hauptfenster enthält:

- das

Menü - ein Eingabefeld für den Titel der CD und einen Andere -Knopf

- eine Liste mit allen Tracks der CD

- ein Eingabefeld mit dem Namen des ausgewählten Tracks

- Knöpfe zum "Speichern" und "Beenden"

Per Drag'n'Drop können Sie die Reihenfolge der Einträge verändern.

#### <span id="page-15-3"></span>**1.33 Menü**

Menü

Projekt Über CD Editor... Über MUI...

```
CD Manager... - startet den
               Manager
                 -----------------
 Laden... - lädt eine CD-Beschreibung aus einer Textdatei
 Speichern - speichert die aktuelle CD (wie der "Speichern"-
                    Knopf im Editorfenster)
 Speichern als... - speichert die aktuelle CD als Textdatei
  -----------------
 Beenden
Einstellungen
 MUI...
```
# <span id="page-16-0"></span>**1.34 Andere**

"Andere"-Knopf

Wenn Sie diesen Knopf drücken, öffnet sich ein zweites Fenster, in dem eine Liste mit den CDs aus der Datenbank angezeigt wird, die genausoviele Tracks wie die gerade editierte haben. Wenn Sie also eine CD einlegen und diese nicht erkannt wird, können Sie den Editor starten und den "Andere"-Knopf verwenden - vielleicht finden Sie Ihre CD in dieser Liste!

Sie können sich jede CD aus dieser Liste ansehen, indem sie Sie anklicken: Sie wird dann im Hauptfenster des Editors angezeigt. Keine Angst, der alte Inhalt wird nicht überschrieben: Erst wenn Sie auf "OK" klicken, wird die ausgewählte CD verwendet. Wenn Sie jedoch den "Abbrechen"-Knopf drücken, wird der alte Inhalt wiederhergestellt.

#### <span id="page-16-1"></span>**1.35 Manager**

#### CD Manager

Mit diesem Programm können Sie Ihre CD-Datenbank verwalten. Sie können Ihre CDs editieren, löschen, nach Schlüsselwörtern durchsuchen sowie in Formaten anderer Programme importieren oder exportieren.

Nachdem das Manager-Programm gestartet wurde, muß es Ihre Datenbank einlesen. Falls Sie viele CDs in Ihrer Datenbank haben, kann dieser Vorgang durchaus einige Zeit in Anspruch nehmen.

Das Programmfenster enthält:

- das

Menü - eine Liste mit allen CDs der Datenbank - eine Gruppe mit vier Unterseiten: \* Befehle \*

Auswahl \* Suchen \* Imp./Exp.

## <span id="page-17-0"></span>**1.36 Menü**

Menü

```
Project
 Über CD Manager...
 Über MUI...
  ------------------------
 Verzeichnis neu einlesen - liest das Verzeichnis, in dem Ihre
                          Datenbank abgelegt ist, neu ein und
                          fügt den Beschreibungsdateien Kommentare
                          hinzu.
  ------------------------
 Beenden
Einstellungen
 Anzeigen
   Nummer - zeigt die Nummern der Datensätze (CDs) an
   Tracks - zeigt die Anzahl der Tracks an
   Datum - zeigt das Datum der letzten Änderung an
   Dateiname - zeigt den
              Dateinamen
              der Beschreibungsdatei
                        einer CD an
 Sortieren nach
   Name - nach der Bezeichnung der CD sortieren
   Anzahl der Tracks - raten Sie mal :)
   Datum - nach dem Datum der letzten Änderung sortieren
  -----------------------
 MUI...
  -----------------------
 Einstellungen speichern - wie der Name schon sagt. Abgespeichert
                        wird in den Tooltypes.
```
## <span id="page-17-1"></span>**1.37 Befehle**

Befehle

Alle anzeigen - zeigt alle CDs an Ausgewählte anzeigen - zeigt nur die ausgewählten CDs an Editieren... - editiert die zuletzt ausgewählte CD Löschen - löscht die ausgewählten CDs

#### <span id="page-18-0"></span>**1.38 Auswahl**

#### Auswahl

Alle - wählt alle CDs aus Keine - keine CDs wird ausgewählt Invertieren - die Auswahl wird invertiert Muster - wähle alle CDs aus, die zu dem angegebenen Muster passen Bei dem Muster handelt es sich um ein normales AmigaDOS-Namensmuster .

#### <span id="page-18-1"></span>**1.39 Suchen**

Suchen

Mit dieser Funktion können Sie die ausgewählten CDs nach einer Zeichenkette durchsuchen. Muster bzw. Joker-Zeichen werden nicht unterstützt.

Importieren/Exportieren

#### <span id="page-18-2"></span>**1.40 Importieren/Exportieren**

MUI CD - importieren/exportieren von MUI CD Player-Daten (Dieser Player!) Interplay - importieren aus Interplay MegaCd Player - importieren aus MegaCd Player ID files - importieren aus MCDP, CeeD, SkandalfoCDP usw. Bevor eine Datenbank importiert wird, müssen Sie ein AmigaDOS-Namensmuster eingeben. Es werden nur CDs, die auf dieses Muster passen, importiert. Somit können Sie veranlassen, daß nur

diejenigen CD-Beschreibungen importiert werden, die Sie wirklich benötigen.

#### <span id="page-19-0"></span>**1.41 MUI CD**

MUI CD Player

Mit dieser Funktion können Sie CDs im eigenen Format des MUI CD Managers importieren/exportieren. Denken Sie daran, dieses Format immer zu benutzen, wenn Sie CD-Beschreibungen mit anderen Leuten austauschen; kopieren Sie nicht einfach nur Ihr "Disks"-Verzeichnis! Bitte benutzen Sie die Erweiterung ".MCD" für exportierte Dateien.

Es werden nur die ausgewählten CDs exportiert.

WARNUNG: Wenn Sie eine beschädigte Datei importieren, kann es passieren, daß der Manager nicht mehr reagiert.

#### <span id="page-19-1"></span>**1.42 Interplay**

Importieren aus Interplay

Interplay ist ein großartiges CD-Audio-Abspielprogramm für Overdrive, Zappo, CD32 oder SCSI CD-ROM-Laufwerke geschrieben von~Stian Olsen und Espen Skog. Sie können es aus dem Aminet beziehen.

Mit dieser Funktion können Sie CD-Beschreibungen aus Interplay importieren. Interplays Datenbank befindet sich normalerweise im Verzeichnis "S:".

WARNUNG: Wenn Sie eine beschädigte Datenbank importieren, kann es passieren, daß der Manager nicht mehr reagiert.

#### <span id="page-19-2"></span>**1.43 MegaCD Player**

Importieren aus MegaCd Player

MegaCd Player ist ein CD-Audio-Abspielprogramm für das CD32 geschrieben von Steven Ross. Es ist im Aminet zu finden. Seine Datenbank hält das Programm im Verzeichnis "datastore".

WARNUNG: Wenn Sie eine beschädigte Datenbank importieren, kann es passieren, daß der Manager nicht mehr reagiert.

#### <span id="page-19-3"></span>**1.44 ID files**

ID-Dateien importieren

ID-Dateien werden von vielen Abspielprogrammen für SCSI CD-ROMs benutzt, wie etwa MCDP, SkandalfoCDP, CeeD usw. Jede Datei enthält eine CD. (MUI CD Player benutzt ein ähnliches Format.) Die ID-Dateien werden normalerweise im Verzeichnis "Disks" gespeichert.

CeeD benutzt etwas andere Dateinamen, daher schalten Sie bitte das Cycle-Gadget auf "CeeD" um, wenn Sie CDs aus CeeD importieren möchten.

Einige Leute, die CD-Sammlungen zusammenstellen, mischen ID-Dateien aus CeeD mit anderen ID-Dateien. Der Manager kann das Dateiformat nicht automatisch erkennen, weil das teilweise unmöglich ist, aber wenn Sie Dateien im "falschen" Format importieren, werden sie lediglich falsche IDs haben. (Sie werden vom Abspielprogramm dann zwar nicht mehr erkannt, aber Sie können sie immer noch über den "Andere..."-Knopf des Editors erreichen.)

#### <span id="page-20-0"></span>**1.45 Dateiformate**

Dateiformate

Der Format der Dateinamen bei MUI CD Player ist ähnlich wie bei ID-Dateien: xxyyyyyy.zzzzzz

xx - Anzahl der Tracks (hex) yyyyyy - Position des letzten Tracks im LSN-Format (hex) (optional) .zzzzzz - Länge der CD im MSF-Format (hex) (optional)

Zum Beispiel bezeichnet "0703E706.402649" eine CD mit 7 Tracks, der letzte Track beginnt bei Sektor 255750 (\$03E706), und die Länge der CD ist 64:38:73 (\$40,\$26,\$49).

Diese CD wird~auch als "0703E706" oder "07.~~~~~~402649" erkannt. Seit Version 1.12 wird auch "07.~~~~~~402449" probiert, denn aus irgendwelchen seltsamen Gründen sind Adressen im MSF-Format immer um zwei Sekunden größer als LSN-Adressen. Wenn ein CD-Player also das CD-Inhaltsverzeichnis im LSN-Format liest, wird die Gesamtspielzeit einer CD um diese 2 Sekunden kürzer sein. Scandalfo's CD Player erzeugt zum Beispiel IDs mit so einer kürzeren CD-Länge.

Beim Einlegen einer CD versucht das Abspielprogramm zunächst eine Datei mit vollständigem Dateinamen einzulesen, und wenn das fehlschlägt, werden auch die Dateien mit unvollständigem Namen berücksichtigt.

```
Jede Datei enthält:
- den Namen der CD
- Namen für die Tracks
```
Der Manager benutzt auch ein anderes Format, in dem die Datenbank exportiert wird. Das Format der Archivdatei: - "MCD1" Zeichenkette als Kennung und für jede Datei des Archivs: - Dateiname

- Länge der Datei
- die Datei selbst

Das Format dieser Dateien könnte in Zukunft geändert oder erweitert

werden.

#### <span id="page-21-0"></span>**1.46 Anerkennungen**

Anerkennungen

Vielen Dank an Gilles Masson für seine Custom-Klasse - sie ist großartig!

Danke an Stefan Stuntz für MUI. Damit ist es~so einfach, eine sehr flexible Bedienoberfläche zu gestalten. [Anmerkung des Übersetzes: Es heißt "Bedienoberfläche" und nicht "Benutzeroberfläche", denn die "Benutzeroberfläche" cremt man mit Nivea® ein...]

Danke an Roland Fulde, Gregor B. Rosenauer, Jens Thos, Markus Bawidamann, Matthew James Scott für die Mails, Bug-Reports und Ideen, und an Shane Robertson für die monetäre Unterstützung :)

Grüße fliegen an (keine Reihenfolge):

Hali, Tom, Kulfon, Irek P., Infection, Docent, Diodak, Snoopy, Root, Shocker, Sachy, Tracer, Musashi, Pic, Amst, Magor ... und an alle, die ich vergessen habe.

#### <span id="page-21-1"></span>**1.47 Fehler**

Bekannte Fehler

Setzen Sie in den MUI-Voreinstellungen für das Abspielprogramm Fenster/Kontrolle/Neuzeichnen auf "mit Löschen", oder Sie werden manchmal Grafikmüll sehen, wenn Sie die Größe des Fensters ändern. Es handelt sich hierbei vermutlich um einen Fehler im MUI.

#### <span id="page-21-2"></span>**1.48 Kompatibilität**

Kompatibilität

Das Programm wurde erfolgreich getestet mit:

- cddevplay.library

- \* CD32 mit ProModule, OS3.1, 68882, 10MB RAM
- \* CD32 mit SX-1, OS3.1, 10MB RAM
- \* A1200, 68882, 6MB RAM, CD-ROM SCSI RENO 2x angeschlossen an ein SQUIRREL SCSI-Interface
- \* A1200, APOLLO 040/33, 16 MB RAM, CD-ROM ATAPI MITSUMI 16x mit einem CD32-Emulator aus dem CacheCDFS-Paket. Bis auf das Auswerfen einer CD funktioniert alles.
- \* A1200, APOLLO 040/25, 8 MB RAM, CD-ROM ATAPI SAMSUNG 12x mit Atapi-PNP-Paket. Suchlauf funktioniert nicht, denn das cd.device aus

diesem Paket beherrscht diese Funktion nicht.

- atapiplay.library
- \* A1200, APOLLO 040/33, 16 MB RAM, CD-ROM ATAPI MITSUMI 16x angeschlossen an die interne IDE-Schnittstelle und über das atapi.device angesprochen. Alles funktioniert bestens!

Es ist außerdem mit dem Overdrive getestet worden. Suchlauf, Lautstärkeregelung und Auswerfen funktionieren nicht mit dem Overdrive, da das cd.device nicht vollständig emuliert wird. Gibt es vielleicht irgendwo ein neueres cd.device fürs Overdrive, das besser funktioniert?

## <span id="page-22-0"></span>**1.49 Problembeseitigung**

Problembeseitigung

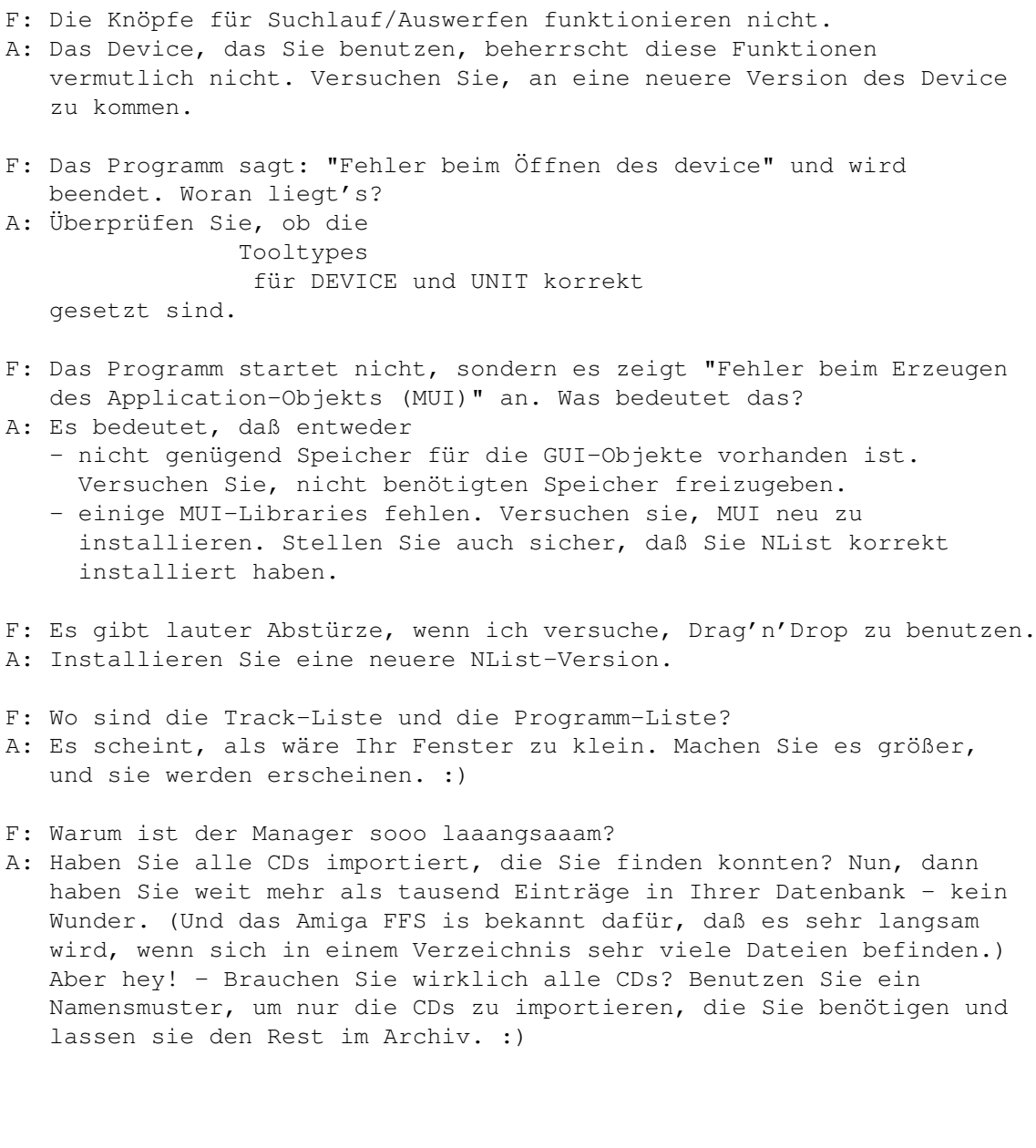

#### <span id="page-23-0"></span>**1.50 Geschichte**

Geschichte

1.00, 20-11-96 - Erste veröffentlichte Version 1.01, 26-11-96 - Manager, Editor, Abspielprogramm \* einige Bugs bei der Speicherallokation behoben - Abspielprogramm \* Zeit-Zähler geändert - Länge der ausgeschalteten Tracks wird von der Spielzeit abgezogen 1.02, 02-12-96 - Editor \* dummen Fehler in drag'n'drop-Feature behoben 1.03, 06-12-96 - Archiv \* NList entfernt 1.04, 23-12-96 - Abspielprogramm, Editor und Manager \* benutzen jetzt ihre eigenen Icons statt des standardmäßigen MUI-Icons, wenn sie ikonifiziert sind \* Möglichkeit eines kleinen Memory-Leaks behoben 1.05, 27-12-96 - Abspielprogramm \* Option zum Abspielen von Daten-Tracks hinzugefügt 1.06, 29-12-96 - Abspielprogramm \* Funktionen zum Programmieren von Tracks hinzugefügt 1.07, 30-12-96 - Abspielprogramm \* Zeitanzeige im Programm-Modus behoben 1.08, 16-01-97 - Abspielprogramm \* drag'n'drop ist wegen eines Bugs in NList ab und zu abgestürzt; Workaround für diesen Bug eingefügt 1.09, 02-03-97 - Abspielprogramm \* Laden und Mischen-Funktionen im Programm-Modus hinzugefügt \* Fehler beim Speichern eines Programms mit nur einem Eintrag behoben \* benötigt nun mindestens Version 0.48 von NList, wegen eines Fehlers in früheren Versionen \* Viele Teile des Programms in AmigaE neu geschrieben - Editor \* noch einen drag'n'drop-Fehler behoben \* maximale Länge eines Track-Namens ist jetzt 256 Zeichen \* Viele Teile des Programms in AmigaE neu geschrieben - Manager \* Viele Teile des Programms in AmigaE neu geschrieben 1.10, 26-03-97 - Abspielprogramm, Editor, Manager \* läuft jetzt auch mit NList Version 0.50 und höher 1.11, 24-04-98 - Abspielprogramm \* Automatisch zufällige Reihenfolge hinzugefügt \* Programm-Gruppen hinzugefügt \* Symbol-Knöpfe \* viele kleinere Verbesserungen und Fehlerbeseitigungen - Editor und Manager \* kleinere Änderungen und Fehlerbeseitigungen 1.12, 01-05-98 - Abspielprogramm

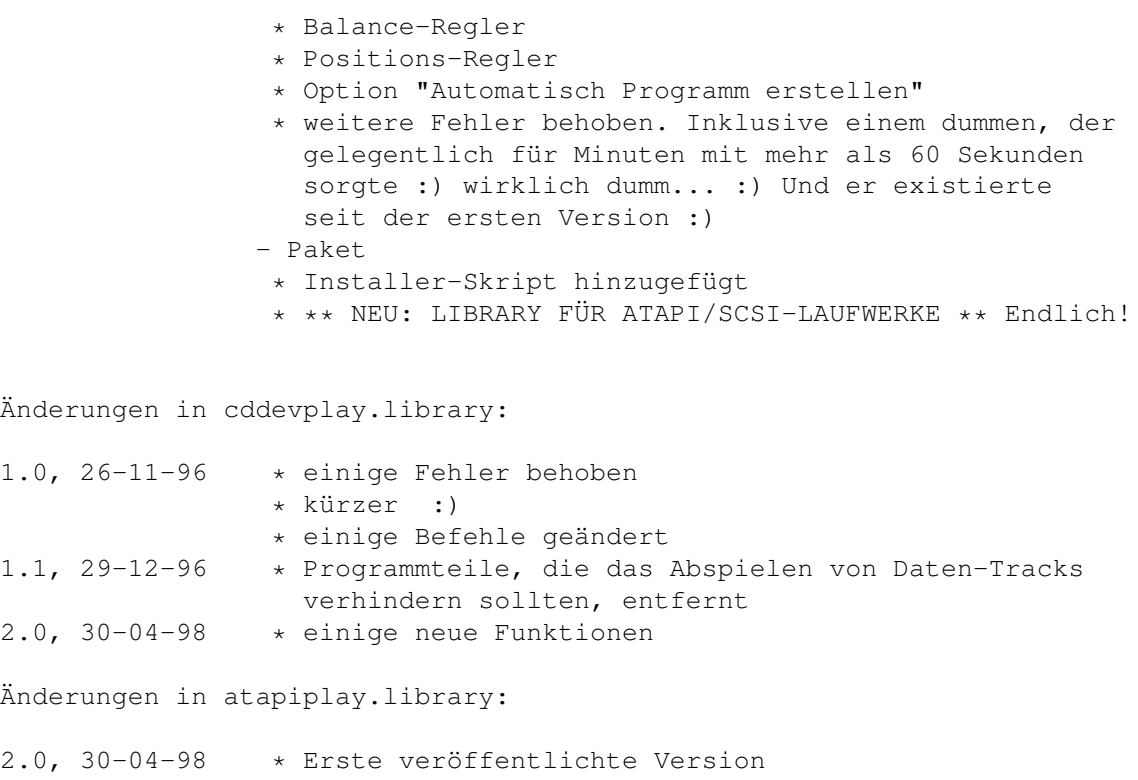

### <span id="page-24-0"></span>**1.51 Zukunft**

Was für die Zukunft noch zu tun bleibt

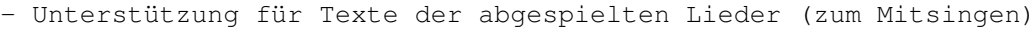

- Konvertierung von JukeBox-CD-Beschreibungen

- CDDB-Unterstützung, falls ich etwas Geld erhalte, um meine Telefonrechnungen abzudecken. Wenn Sie nicht wissen, was die CDDB ist, surfen Sie nach http://sunsite.unc.edu/~cddb/xmcd

- Ihre Ideen :)

Diese Liste wird kürzer :)

## <span id="page-24-1"></span>**1.52 Autor**

```
Schicken Sie Ihre Bug-Reports, Vorschläge, Meinungen, Geschenke und
---Geld---an:Piotr Pawlow
Lewartowskiego 12/46
00-185 Warszawa
Poland
EMail: pp@union.org.pl oder ppawlow@usa.net (wenn die erste Adresse
                                            nicht funktioniert)
Homepage: http://www.union.org.pl/pp/
```
Für Fehler in der deutschen Übersetzung, Vorschläge, Meinungen usw. wenden Sie sich bitte an: Roland Fulde Kiebitzweg 12 48329 Havixbeck Germany

EMail: roland@fuldix.westfalen.de Homepage: http://www.westfalen.de/fuldix/roland/

#### <span id="page-25-0"></span>**1.53 AmigaDOS-Namensmuster**

AmigaDOS-Namensmuster

[Auszug aus dem AmigaOS 3.1 DOS-Handbuch; die Ausführungen über Befehle und Dateien ist im Zusammengang mit dem MUI CD Player uninteressant. Sie sollten aber prinzipiell lernen, welche Namensmuster auf welche Namen - im Falle von MUI CD Player handelt es sich meistens um CD-Namen - passen.]

#### Namensmuster

Mit Hilfe von Namensmustern können Sie mit einem einzigen Befehl mehrere Dateien oder Verzeichnisse gleichzeitig bearbeiten. In Befehlsargumenten können Sie spezielle Jokerzeichen verwenden, die für Zeichen in Dateinamen stehen. Sie haben z.B. die Möglichkeit, alle Dateien, die einen bestimmten Anfangsbuchstaben oder dieselbe Namenserweiterung haben oder sich im selben Verzeichnis befinden, mit einem einzigen Befehl zu kopieren oder umzubenennen.

#### Jokerzeichen

In der folgenden Liste sind die verschiedenen Jokerzeichen und die durch sie ersetzten Zeichen aufgeführt. In der Liste bedeutet ein <p>, daß ein Zeichen bzw. eine Zeichenkette, das/die unmittelbar neben dem Jokerzeichen steht, verglichen wird. Wenn die Sonderfunktion der Jokerzeichen unterdrückt werden soll, stellen Sie dem entsprechenden Zeichen einen Apostroph (') voran, d.h. '? steht für ? und '' (zwei aufeinanderfolgende Apostrophe) für '.

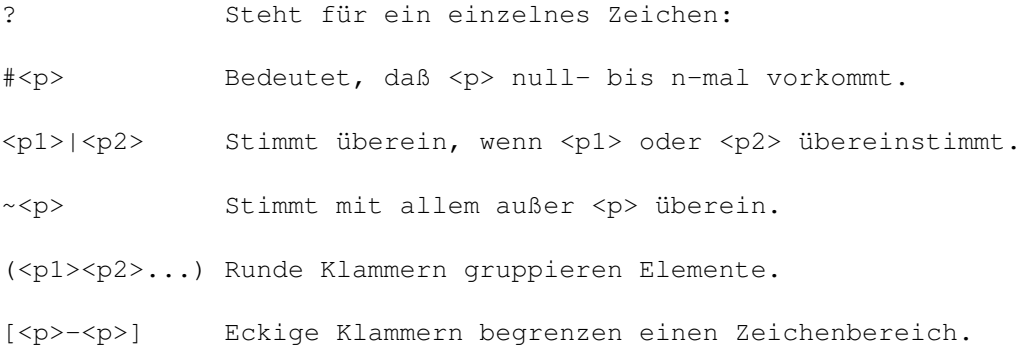

% Steht für die Null-Zeichenkette (keine Zeichen).

'<p> Ist <p> Jokerzeichen, wird durch den Apostroph die Sonderfunktion unterdrückt.

Die folgenden Beispiele zeigen die möglichen Übereinstimmungen bei Eingabe der Zeichenkette in der linken Spalte

- A?B Name, der aus drei Zeichen besteht, mit A beginnt und auf B endet (z.B. AcB, AzB und a3b).
- A#BC Name, der mit A beginnt, auf C endet und dazwischen beliebig viele Buchstaben B enthält (z.B. AC, ABC, ABBC, ABBBC).
- ABC#? Name, der mit ABC beginnt und beliebig endet (z.B. ABCD, ABCDEF.info oder ABCXYZ).
- #?XYZ Name, der auf XYZ endet und beliebig beginnt (z.B. ABCXYZ und ABCDEFXYZ).
- A(B|C)D ABD oder ACD.
- ~(XYZ) Alle Namen außer XYZ.
- ~(#?XYZ) Alle Namen, die nicht auf XYZ enden.
- A#(BC) Name, der mit A beginnt und beliebig viele nachgestellte BC-Kombinationen enthält (z.B. ABC, ABCBC und ABCBCBC).
- A(B|D|%)#C ABC, ADC, AC (% ist die Null-Zeichenkette), ABCC, ADCC, ACCC usw.
- [A-D]#? Alle Namen, die mit A, B, C oder D beginnen.
- #?XYZ'? Alle Namen, die auf XYZ? enden.

Am häufigsten wird die Kombination #? verwendet, die mit allen Zeichen übereinstimmt. #? entspricht dem Jokerzeichen \*, das von anderen Computersystemen verwendet wird. Sollen beispielsweise alle .info-Dateien im Verzeichnis "Bilder" gelöscht werden, geben Sie folgendes ein:

1> DELETE Bilder/#?.info

Achtung: Verwenden Sie #? nur mit großer Sorgfalt, damit Sie nicht versehentlich den gesamten Inhalt einer Disk löschen.

## <span id="page-26-0"></span>**1.54 About MUI**

This application uses

MUI - MagicUserInterface

(c) Copyright 1993-96 by Stefan Stuntz

MUI is a system to generate and maintain graphical user interfaces. With the aid of a preferences program, the user of an application has the ability to customize the outfit according to his personal taste.

MUI is distributed as shareware. To obtain a complete package containing lots of examples and more information about registration please look for a file called "muiXXusr.lha" (XX means the latest version number) on your local bulletin boards or on public domain disks.

If you want to register directly, feel free to send

DM 30.- or US\$ 20.-

to

Stefan Stuntz Eduard-Spranger-Straße 7 80935 München GERMANY

Support and online registration is available at

http://www.sasg.com/

#### <span id="page-27-0"></span>**1.55 Vollkommen versteckter und fast unmöglich zu findender Teil der Anleitung**

Äääääh... Was ist los?